學生宿舍 床位查詢操作流程

※如有問題請撥打07-6158000轉分機2136.2132詢問

## 步驟1.學校網站登入校務資訊系統

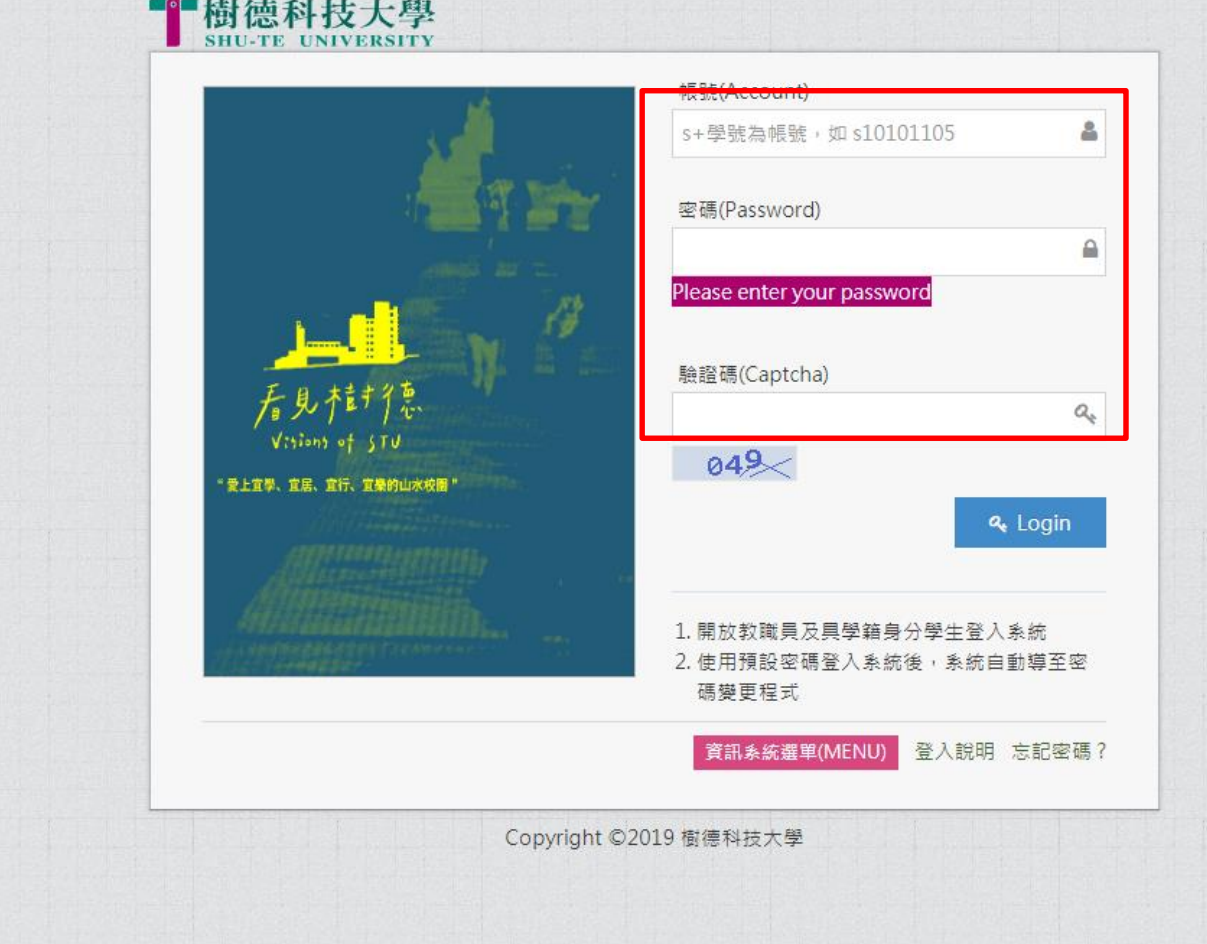

進入校務行政 資訊整合系統輸入帳號及密碼。

步驟2.學務資訊→住宿床位查詢

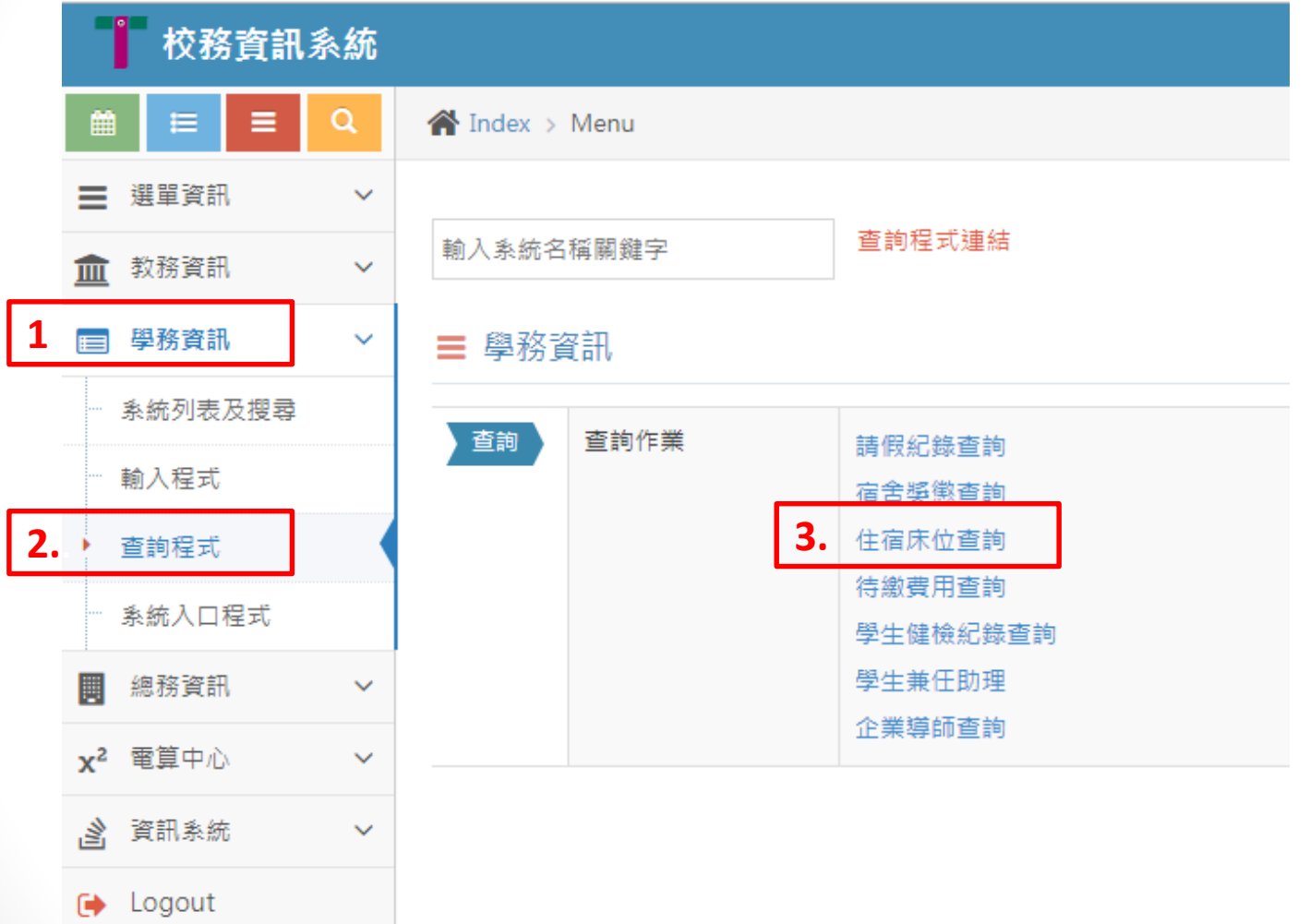

進入校務資訊系統點選 1.學務資訊 2.查詢程式 3.宿舍床位查詢

## 步驟3.床位資訊

學生住宿資訊查詢作業

**Shu-Te University** 

 $\star$  top

## 學生住宿資訊杳詢作業

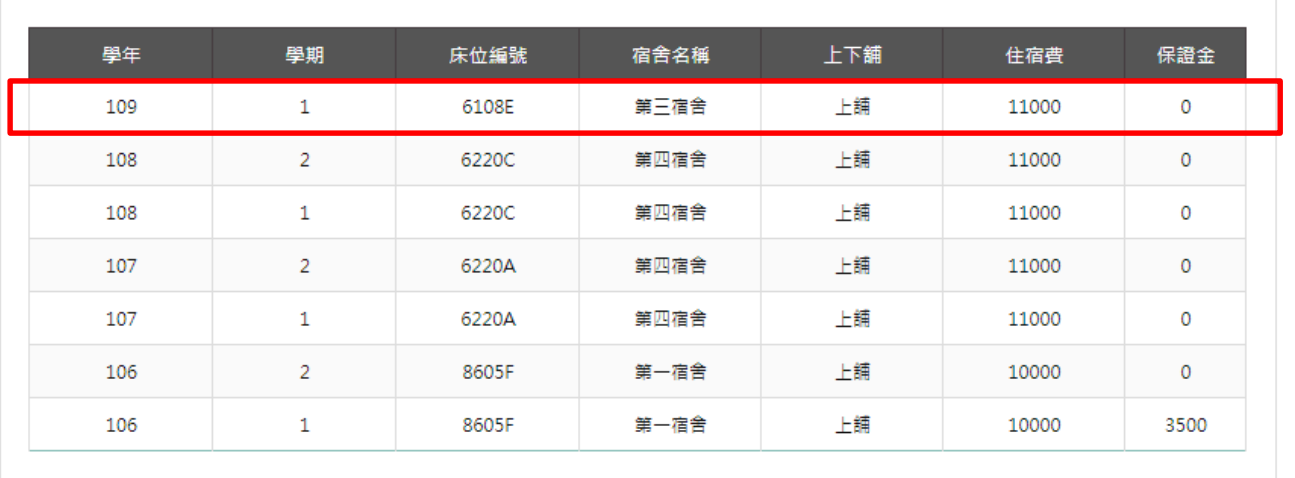

註1:最上方為最新床位訊息,住宿費會於註冊單中提供繳納。

註2:如有床位後,要放棄,視同退宿處理,需至僑外陸生暨住服服務組填退宿單(文薈館地 下一樓)。

放棄床位保證金沒收及退費金額比例如下:

- 1.於床位名單公告兩週內辦理退宿者,保證金全額還。
- 2. 超過床位名單公告兩週後至下學期開日 (含)前,辦理退宿者沒收保證金新台幣壹仟元整, 退還貳伍佰。
- 3.未入住宿舍,於開學日後辦理退者沒收保證金新台幣貳仟元整,退還壹伍佰元整。
- 4. 開學兩週後逾期未入住,所繳之保證金不予退還。